# Steam

## www.steampowered.com

Steam is a platform used to download and play games online. You can also communicate with friends through the online community.

## Who can access this site?

Steam is intended for people over the age of 13.

By creating an account, you agree to comply with [Steam's Subscriber Agreement.](http://store.steampowered.com/subscriber_agreement)

## How can I protect my information?

### Default privacy settings for users 13+

By default, anyone can view your Steam profile. However, only your Steam friends can leave comments on your page.

### Adjusting your privacy settings

You can adjust your privacy settings for the following sections:

- *Profile Status* -you can choose whether your profile is viewable by the public, only other Steam users, only your friends, friends of friends, or only you can view it.
- *Comment Permissions* you can choose who is allowed to leave comments on your profile page. You can select anyone, only your friends, or only yourself.
- *Inventory*  you can choose who can view you game inventory, such as the games you have purchased and played. You can select viewable by the public, only other Steam users, only your friends, friends of friends, or only you can view it.

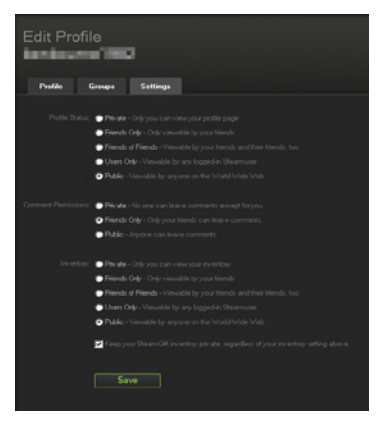

Above is an example of how to adjust your privacy settings on Steam.

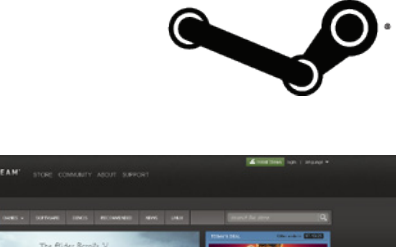

KYRIM

To adjust your settings, you can:

- 1. log into your Steam account
- 2. hover over your username located in the top right corner and click *View Profile*
- 3. click *Edit my profile* on the right hand side of the page
- 4. click *My Privacy Settings*
- 5. adjust your privacy settings
- 6. click *Save*.

## How can I report cyberbullying or abuse?

You can report inappropriate posts in the Steam community forums by clicking the flag that appears on the right hand side of the post. This will send a report to the site moderators to review.

#### Report a User

You can report a specific user for offensive behaviour. To report a user, you can:

- 1. log into your Steam account
- 2. navigate to the users profile page
- 3. click *More* located on the right
- 4. click *Report Violation*
- 5. select your reason for reporting and write a description of the issue
- 6. Click *Submit Report*.

#### Blocking a User

Blocking a user on steam will block all communication from that user. To block a user, you can:

- 1. log into your Steam account
- 2. navigate to the users profile page
- 3. click *More* located on the right
- 4. click *Block all communication*
- 

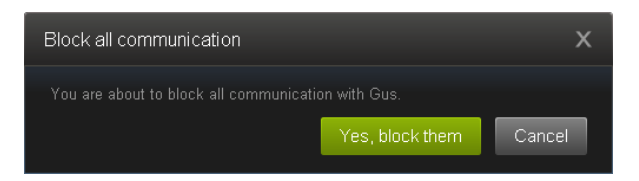

5. click on *Yes, block them.* Above is an example of how to block a user on Steam.

# Are there ways to spend money on Steam?

Steam is free to join and use.

For a fee, you can purchase games through Steam's online store. Payments can be made using a credit card or through PayPal.

The *Steam Wallet* allows you to add funds to your account to make purchases from the Steam Store, subscriptions, as well as in-game purchases where steam wallet transactions are enabled. Funds that are added to your *Steam Wallet* are payable in advance and are nonrefundable.

More information is available at Steam's [Wallet](https://support.steampowered.com/kb_article.php?ref=1122-RTSC-0478) page.

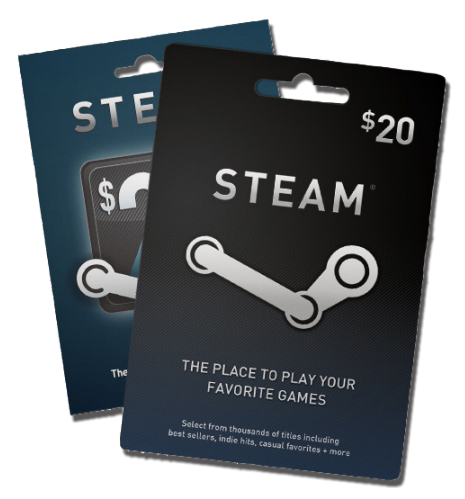

Above is an example of Steam's online store vouchers.

 $\bigodot$ 

# Where can I get more information?

You can visit [www.steampowered.com](http://www.steampowered.com) for more information, including:

- [Steam Support](https://support.steampowered.com/newticket.php) provides help information about Steam.
- Steam's [Information for New Users](https://support.steampowered.com/kb_article.php?ref=7141-OPGX-5121) page provides general information about Steam.
- The [Steam Online Conduct](http://store.steampowered.com/online_conduct) page outlines the rules users must agree to and abide by when using Steam.
- The [Rules and Guidelines for Steam Community Discussions](https://support.steampowered.com/kb_article.php?ref=4045-USHJ-3810) page outlines the behaviour guidelines for the community forum.

You can also find links to this information at [www.cybersafetyhelp.gov.au/easyguide/steam](http://www.cybersafetyhelp.gov.au/easyguide/steam)